**[丘子隽](https://zhiliao.h3c.com/User/other/0)** 2006-08-29 发表

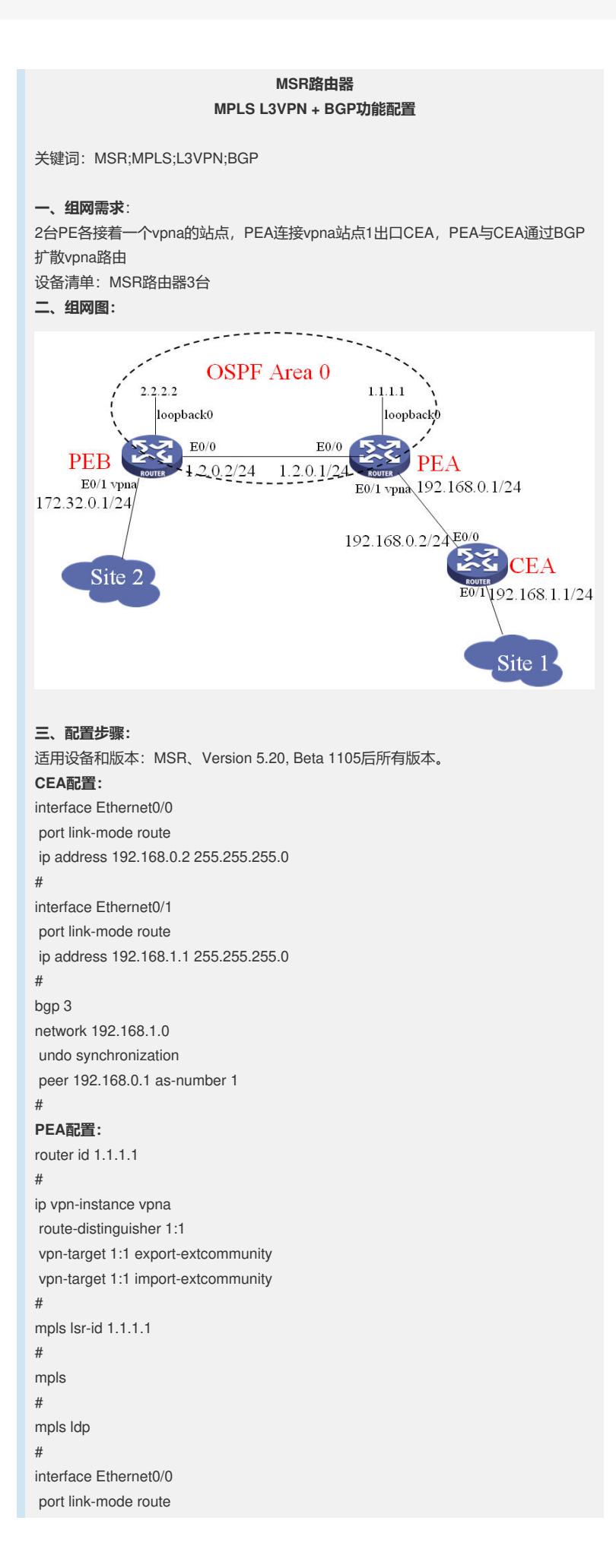

```
ip address 1.2.0.1 255.255.255.0
mpls
mpls ldp
#
interface Ethernet0/1
port link-mode route
ip binding vpn-instance vpna
ip address 192.168.0.1 255.255.255.0
#
interface LoopBack0
ip address 1.1.1.1 255.255.255.255
#
bgp 1
undo synchronization
group 1 internal
peer 1 connect-interface LoopBack0
peer 2.2.2.2 group 1
#
ipv4-family vpnv4
 peer 1 enable
 peer 2.2.2.2 enable
 peer 2.2.2.2 group 1
#
ipv4-family vpn-instance vpna
 peer 192.168.0.2 as-number 3
 network 192.168.0.0
#
ospf 1
area 0.0.0.0
 network 1.1.1.1 0.0.0.0
network 1.2.0.0 0.0.0.255
#
PEB配置:
#
router id 2.2.2.2
#
ip vpn-instance vpna
route-distinguisher 2:1
vpn-target 1:1 export-extcommunity
vpn-target 1:1 import-extcommunity
#
mpls lsr-id 2.2.2.2
#
mpls
#
mpls ldp
#
interface Ethernet0/0
port link-mode route
ip address 1.2.0.2 255.255.255.0
mpls
mpls ldp
#
interface Ethernet0/1
port link-mode route
ip binding vpn-instance vpna
ip address 172.32.0.1 255.255.255.0
#
interface LoopBack0
ip address 2.2.2.2 255.255.255.255
#
bgp 1
undo synchronization
```
peer 1.1.1.1 as-number 1

```
peer 1.1.1.1 connect-interface LoopBack0
#
ipv4-family vpnv4
peer 1.1.1.1 enable
#
ipv4-family vpn-instance vpna
import-route direct
#
ospf 1
area 0.0.0.0
network 2.2.2.2 0.0.0.0
network 1.2.0.0 0.0.0.255
#
四、配置关键点:
1. CEA上配置的BGP是普通BGP;
2. PEA上需要配置CEA的EBGP连接,注意配置到bgp的vpn实例视图
下。
```